**PROFESSIONAL TRAINING COURSE** 

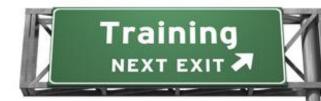

3 Days Course on

# Adobe Dreamweaver : Mastering the Essentials

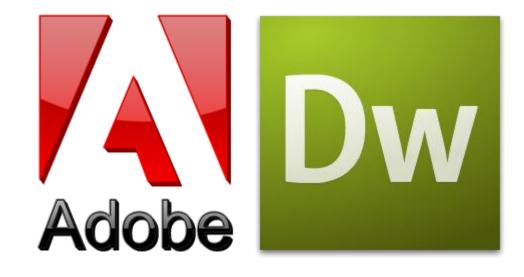

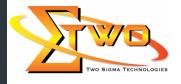

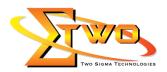

# **Course Overview**

In this course, students will use the advanced features of Dreamweaver to design and develop professional-looking websites.

## **Who Should Attend**

This course is designed for students who not only use Adobe Dreamweaver to design and develop webpages in a WYSIWYG environment, but also have the ability to understand and work with the architecture and coding of web pages. Students are those in small companies or departments within large companies who use web technologies for electronic communication.

### **Course Settings**

| Date      | Refer to Training Calendar                |
|-----------|-------------------------------------------|
| Venue     | Refer to Training Calendar                |
| Fees      | Contact Us at sales@2-sigma.com           |
| Timings   | 0900-1700 (3 Days)                        |
| Inclusive | Certificates and notes from Adobe         |
| Audience  | Programmer, Web Designer and IT Personnel |

# Adobe Dreamweaver -Schedule

| Day 1             |                                                        |  |  |
|-------------------|--------------------------------------------------------|--|--|
| 09.00am – 10.00am | Customizing Your Workspace                             |  |  |
|                   | Touring the workspace                                  |  |  |
|                   | <ul> <li>Switching and splitting views</li> </ul>      |  |  |
|                   | Working with panels                                    |  |  |
|                   | Selecting a workspace layout                           |  |  |
|                   | Adjusting toolbars                                     |  |  |
|                   | Personalizing preferences                              |  |  |
|                   | <ul> <li>Creating custom keyboard shortcuts</li> </ul> |  |  |
|                   | <ul> <li>Using the Property inspector</li> </ul>       |  |  |
| 10.00am – 10.30am | Breakfast                                              |  |  |
| 10.30am – 12.45pm | HTML Basics                                            |  |  |
|                   | What is HTML?                                          |  |  |
|                   | Where did HTML begin?                                  |  |  |
|                   | Writing your own HTML code                             |  |  |
|                   | <ul> <li>Frequently used HTML 4 codes</li> </ul>       |  |  |
|                   | Where Is HTML Going?                                   |  |  |
|                   | CSS Basics                                             |  |  |
|                   | What is CSS?                                           |  |  |
|                   | <ul> <li>HTML vs. CSS formatting</li> </ul>            |  |  |
|                   | CSS box model                                          |  |  |
|                   | HTML defaults                                          |  |  |
|                   | Formatting text                                        |  |  |

#### Two Sigma Technologies

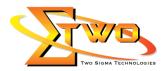

|                   | Formatting abjects                                                                  |
|-------------------|-------------------------------------------------------------------------------------|
|                   | <ul> <li>Formatting objects</li> <li>Multiples, classes, and IDs, oh my!</li> </ul> |
|                   |                                                                                     |
| 12.45pm – 02.15pm | Lunch                                                                               |
| 02.15pm – 05.00pm | Getting a Quick Start                                                               |
|                   | Defining a Dreamweaver site                                                         |
|                   | Using the Welcome screen                                                            |
|                   | Selecting a CSS layout                                                              |
|                   | Saving a page                                                                       |
|                   | Modifying the page title                                                            |
|                   | Changing headings                                                                   |
|                   | Inserting text                                                                      |
|                   | Inserting images                                                                    |
|                   | <ul> <li>Selecting and modifying CSS styles</li> </ul>                              |
|                   | <ul> <li>Adjusting text fonts, colors, and sizes</li> </ul>                         |
|                   | Using the Property inspector                                                        |
|                   | Previewing a page in Live view                                                      |
|                   | Previewing pages in a browser                                                       |
|                   | Day 2                                                                               |
| 09.00am – 10.00am | Creating a Page Layout                                                              |
|                   | Web design basics                                                                   |
|                   | <ul> <li>Working with thumbnails and wireframes</li> </ul>                          |
|                   | Previewing your completed file                                                      |
|                   | <ul> <li>Modifying an existing CSS layout</li> </ul>                                |
|                   | <ul> <li>Adding a background image to the header</li> </ul>                         |
|                   | <ul> <li>Inserting new <div> components</div></li> </ul>                            |
|                   | <ul> <li>Modifying the page width and background color</li> </ul>                   |
|                   | <ul> <li>Modifying existing content and formatting</li> </ul>                       |
|                   | Inserting an image placeholder                                                      |
|                   | Inserting placeholder text                                                          |
|                   | Modifying the footer                                                                |
|                   | Checking browser compatibility                                                      |
| 10.00am – 10.30am | Breakfast                                                                           |
| 10.30am – 12.45pm | Working with Cascading Style Sheets                                                 |
|                   | Previewing a completed file                                                         |
|                   | Working with the CSS Styles panel                                                   |
|                   | Creating new CSS rules                                                              |
|                   | <ul><li>Creating an interactive menu</li><li>Modifying hyperlink behavior</li></ul> |
|                   | <ul> <li>Creating faux columns</li> </ul>                                           |
|                   | Moving rules to an external style sheet                                             |

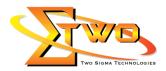

|                   | Creating style shorts for other media types                                 |
|-------------------|-----------------------------------------------------------------------------|
|                   | Creating style sheets for other media types                                 |
|                   | Working with Templates                                                      |
|                   | <ul> <li>Previewing completed files</li> </ul>                              |
|                   | <ul> <li>Creating a template from an existing layout</li> </ul>             |
|                   | <ul> <li>Inserting editable regions</li> </ul>                              |
|                   | <ul> <li>Producing child pages</li> </ul>                                   |
|                   | Updating a template                                                         |
|                   | Using Library items                                                         |
|                   | Using server-side includes                                                  |
| 12.45pm – 02.15pm | Lunch                                                                       |
|                   |                                                                             |
| 02.15pm – 05.00pm | Working with Text, Lists, and Tables                                        |
|                   | Previewing a completed file                                                 |
|                   | Importing text                                                              |
|                   | Creating headings                                                           |
|                   | Creating lists                                                              |
|                   | Creating text indents                                                       |
|                   | <ul> <li>Creating and styling tables</li> </ul>                             |
|                   | Spell checking web pages                                                    |
|                   | Finding and replacing text                                                  |
|                   | Working with Images                                                         |
|                   | Reviewing web image basics                                                  |
|                   | Previewing the completed file                                               |
|                   | <ul> <li>Inserting an image</li> </ul>                                      |
|                   |                                                                             |
|                   |                                                                             |
|                   | Working with the Insert panel                                               |
|                   | Using Adobe Bridge                                                          |
|                   | Inserting incompatible file types                                           |
|                   | <ul> <li>Working with Photoshop Smart Objects</li> </ul>                    |
|                   | <ul> <li>Copying and pasting images from Fireworks and Photoshop</li> </ul> |
|                   | <ul> <li>Inserting images by drag and drop</li> </ul>                       |
|                   | <ul> <li>Optimizing images with the Property inspector</li> </ul>           |
|                   | Day 3                                                                       |
| 09.00am – 10.00am | Working with Navigation                                                     |
|                   | Hyperlink basics                                                            |
|                   | Previewing your completed file                                              |
|                   | Creating internal hyperlinks                                                |
|                   | <ul> <li>Creating an image-based link</li> </ul>                            |
|                   | <ul> <li>Creating an external link</li> </ul>                               |
|                   | <ul> <li>Setting up e-mail links</li> </ul>                                 |
|                   |                                                                             |
|                   | Targeting page elements                                                     |
|                   | Inserting Spry menu bars                                                    |
|                   | Inserting Spry menus as Library items                                       |
|                   | Checking your page                                                          |
| 10.00am – 10.30am | Breakfast                                                                   |
| 10.30am – 12.45pm | Adding Interactivity                                                        |
|                   |                                                                             |

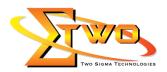

| <ul> <li>Previewing a completed file         <ul> <li>Working with Dreamweaver behaviors</li> <li>Working with Spry Accordion widgets</li> </ul> </li> <li>Working with Flash         <ul> <li>Understanding Flash</li> <li>Previewing a completed file</li> <li>Adding Flash animation to a page</li> <li>Adding a nFLV file to a page</li> <li>Working with Forms             <ul> <li>Previewing a completed file</li> <li>Learning about forms</li> <li>Adding a form to a page</li> <li>Inserting text form elements</li> <li>Inserting text form elements</li> <li>Inserting text form action</li> <li>Specifying a form action</li> <li>Emailing form data</li> <li>Styling forms</li> <li>Lunch</li> </ul></li> <li>Styling pages with ASP, ColdFusion, or PHP</li> <li>Creating a detail page</li> <li>Collapsing code</li> <li>Collapsing code</li> <li>Expanding code</li> <li>Collapsing code</li> <li>Expanding code</li> <li>Adding new code</li> <li>Using Inspect mode</li> <li>Vorking vith Code</li> <li>Collapsing tode</li> <li>Accessing Split Code view</li> <li>Commenting your code</li> <li>Working in related files</li> <li>Accessing Split Code view</li> <li>Commenting your code</li> <li>Publishing to the Web</li> <li>Defining a remote site</li> <li>Cloaking folders and files</li> <li>Wrapping things up</li> <li< th=""><th></th><th><ul> <li>Learning about Dreamweaver behaviors</li> </ul></th></li<></ul></li></ul> |                   | <ul> <li>Learning about Dreamweaver behaviors</li> </ul>                                                                                                    |
|----------------------------------------------------------------------------------------------------|-------------------|----------------------------------------------------------------------------------------------------|
| <ul> <li>Working with Spry Accordion widgets</li> <li>Working with Flash         <ul> <li>Understanding Flash</li> <li>Previewing a completed file</li> <li>Adding an FLV file to a page</li> <li>Adding an FLV file to a page</li> <li>Working with Forms</li> <li>Previewing a completed file</li> <li>Learning about forms</li> <li>Adding a form to a page</li> <li>Inserting text form elements</li> <li>Inserting text form elements</li> <li>Inserting text form alout ons</li> <li>Working with lists</li> <li>Adding a submit button</li> <li>Specifying a form action</li> <li>Emailing form data</li> <li>Styling forms</li> </ul> </li> <li>12.45pm - 02.15pm</li> <li>Building Dynamic Pages with Data</li> <li>Building Dynamic Pages with AsP, ColdFusion, or PHP</li> <li>Creating a master/detail page set</li> <li>Creating a detail page</li> <li>Working with Code</li> <li>Code tools overview</li> <li>Selecting code</li> <li>Collapsing code</li> <li>Expanding code</li> <li>Adding new code</li> <li>Using Code Navigator</li> <li>Accessing Live Code</li> <li>Using Inspect mode</li> <li>Working in related files</li> <li>Accessing Split Code view</li> <li>Code wing a remote site</li> <li>Cloaking folders and files</li> <li>Working in related files</li> <li>Accessing Split Code view</li> <li>Cloaking folders and files</li> <li>Wrapping things up</li> <li>Putting your site online</li> </ul>                      |                   | Previewing a completed file                                                                                                    |
| <ul> <li>Working with Spry Accordion widgets</li> <li>Working with Flash         <ul> <li>Understanding Flash</li> <li>Previewing a completed file</li> <li>Adding an FLV file to a page</li> <li>Adding an FLV file to a page</li> <li>Working with Forms</li> <li>Previewing a completed file</li> <li>Learning about forms</li> <li>Adding a form to a page</li> <li>Inserting text form elements</li> <li>Inserting text form elements</li> <li>Inserting text form alout ons</li> <li>Working with lists</li> <li>Adding a submit button</li> <li>Specifying a form action</li> <li>Emailing form data</li> <li>Styling forms</li> </ul> </li> <li>12.45pm - 02.15pm</li> <li>Building Dynamic Pages with Data</li> <li>Building Dynamic Pages with AsP, ColdFusion, or PHP</li> <li>Creating a master/detail page set</li> <li>Creating a detail page</li> <li>Working with Code</li> <li>Code tools overview</li> <li>Selecting code</li> <li>Collapsing code</li> <li>Expanding code</li> <li>Adding new code</li> <li>Using Code Navigator</li> <li>Accessing Live Code</li> <li>Using Inspect mode</li> <li>Working in related files</li> <li>Accessing Split Code view</li> <li>Code wing a remote site</li> <li>Cloaking folders and files</li> <li>Working in related files</li> <li>Accessing Split Code view</li> <li>Cloaking folders and files</li> <li>Wrapping things up</li> <li>Putting your site online</li> </ul>                      |                   | Working with Dreamweaver behaviors                                                                                                    |
| Working with Flash       •         Understanding Flash       •         Previewing a completed file       •         Adding Flash animation to a page       •         Adding an FLV file to a page       Working with Forms         •       Previewing a completed file         •       Learning about forms         •       Adding a form to a page         •       Inserting text form elements         •       Inserting text form elements         •       Inserting text form elements         •       Inserting text form elements         •       Inserting radio buttons         •       Working with lists         •       Adding a submit button         •       Specifying a form action         •       Emailing form data         •       Styling forms         12.45pm - 02.15pm       Lunch         02.15pm - 05.00pm       Building Dynamic Pages with ASP, ColdFusion, or PHP         •       Creating a master/detail page         •       Creating a detail page         Working with Code       Code tools overview         •       Selecting code         •       Colde tools overview         •       Selecting code                                                                                                    |                   |                                                                                                    |
| <ul> <li> <ul> <li></li></ul></li></ul>                                                                                                    |                   |                                                                                                    |
| <ul> <li>Previewing a completed file         <ul> <li>Adding Flash animation to a page</li> <li>Adding an FLV file to a page</li> </ul> </li> <li>Working with Forms         <ul> <li>Previewing a completed file</li> <li>Learning about forms</li> <li>Adding a form to a page</li> <li>Inserting text form elements</li> <li>Inserting text form elements</li> <li>Inserting train oblitons</li> <li>Working with lists</li> <li>Adding a submit button</li> <li>Specifying a form action</li> <li>Emailing form data</li> <li>Styling forms</li> </ul> </li> <li>12.45pm – 02.15pm</li> <li>Building Dynamic Pages with Data</li> <li>Building pages with ASP, ColdFusion, or PHP</li> <li>Creating a master/detail page set</li> <li>Creating a detail page</li> </ul> <li>Working with Code         <ul> <li>Code tools overview</li> <li>Selecting code</li> <li>Collapsing code</li> <li>Expanding code</li> <li>Adding new code</li> <li>Using Inspect mode</li> <li>Working in related files</li> <li>Accessing Live Code</li> <li>Working in related files</li> <li>Accessing Split Code view</li> <li>Colaking folders and files</li> <li>Working in calted files</li> <li>Cloaking folders and files</li> <li>Working in related files</li> <li>Working in related files</li> <li>Accessing Split Code view</li> <li>Colaking folders and files</li> <li>Wrapping things up</li> <li>Putting your site online</li> </ul> </li>                   |                   |                                                                                                    |
| <ul> <li>Adding Flash animation to a page         <ul> <li>Adding an FLV file to a page</li> <li>Working with Forms</li> <li>Previewing a completed file</li> <li>Learning about forms</li> <li>Adding a form to a page</li> <li>Inserting text form elements</li> <li>Inserting text form elements</li> <li>Inserting text form elements</li> <li>Creating radio buttons</li> <li>Working with lists</li> <li>Adding a form action</li> <li>Emailing form data</li> <li>Styling forms</li> </ul> </li> <li>12.45pm – 02.15pm</li> <li>Building Dynamic Pages with Data</li> <li>Building pages with ASP, ColdFusion, or PHP</li> <li>Creating a detail page</li> <li>Working with Code</li> <li>Code tools overview</li> <li>Selecting code</li> <li>Collapsing code</li> <li>Expanding code</li> <li>Adding new code</li> <li>Using Inspect mode</li> <li>Working in related files</li> <li>Accessing Live Code</li> <li>Using Inspect mode</li> <li>Working in related files</li> <li>Accessing Split Code view</li> <li>Commenting your code</li> </ul> <li>Publishing to the Web</li> <li>Defining a remote site</li> <li>Cloaking folders and files</li> <li>Wrapping things up</li> <li>Putting your site online</li>                                                                                                    |                   | · · · · · · · · · · · · · · · · · · ·                                                                                                    |
| <ul> <li>Adding an FLV file to a page</li> <li>Working with Forms         <ul> <li>Previewing a completed file</li> <li>Learning about forms</li> <li>Adding a form to a page</li> <li>Inserting text form elements</li> <li>Inserting radio buttons</li> <li>Working with lists</li> <li>Adding a submit button</li> <li>Specifying a form action</li> <li>Emailing form data</li> <li>Styling forms</li> </ul> </li> <li>12.45pm – 02.15pm</li> <li>Lunch</li> <li>Building Dynamic Pages with Data</li> <li>Styling forms</li> <li>Lunch</li> <li>02.15pm – 05.00pm</li> <li>Building Dynamic Pages with Data</li> <li>Styling in gass with ASP, ColdFusion, or PHP</li> <li>Creating a master/detail page</li> <li>Working with Code</li> <li>Code tools overview</li> <li>Selecting code</li> <li>Collapsing code</li> <li>Expanding code</li> <li>Adding new code</li> <li>Using Code Navigator</li> <li>Accessing Live Code</li> <li>Using Inspect mode</li> <li>Working in related files</li> <li>Accessing Split Code view</li> <li>Commenting your code</li> <li>Publishing to the Web</li> <li>Defining a remote site</li> <li>Cloaking folders and files</li> <li>Wrapping things up</li> <li>Putting your site online</li> </ul>                                                                                                    |                   | •                                                                                                    |
| Working with Forms         Previewing a completed file         Learning about forms         Adding a form to a page         Inserting text form elements         Inserting totk form action         Specifying a form action         Emailing form data         Specifying a form back         Vorking with lists         Adding a submit button         Specifying a form action         Emailing form data         Styling forms         12.45pm – 02.15pm         Lunch         Building pages with ASP, ColdFusion, or PHP         Creating a detail page         Working with Code         Code tools overview         Selecting code         Collapsing code         Expanding code         Adding new code         Using Code Navigator         Accessing Live Code         Using Inspect mode         Working in related files         Accessing Split Code view         Commenting your code         Publishing to the Web         Defining a remote site         Cloaking folders and files         Wrapping things up         Putting your site online                                                                                                    |                   |                                                                                                    |
| <ul> <li>Previewing a completed file         <ul> <li>Learning about forms</li> <li>Adding a form to a page</li> <li>Inserting text form elements</li> <li>Inserting checkboxes</li> <li>Creating radio buttons</li> <li>Working with lists</li> <li>Adding a submit button</li> <li>Specifying a form action</li> <li>Emailing form data</li> <li>Styling forms</li> </ul> </li> <li>12.45pm – 02.15pm</li> <li>D2.15pm – 05.00pm</li> <li>Building Dynamic Pages with Data</li> <li>Building pages with ASP, ColdFusion, or PHP</li> <li>Creating a master/detail page set</li> <li>Creating a detail page</li> <li>Working with Code</li> <li>Code tools overview</li> <li>Selecting code</li> <li>Collapsing code</li> <li>Expanding code</li> <li>Using Inspect mode</li> <li>Working in related files</li> <li>Accessing Live Code</li> <li>Using Inspect mode</li> <li>Working nor code</li> </ul> <li>Publishing to the Web</li> <li>Defining a remote site</li> <li>Cloaking folders and files</li> <li>Wrapping things up</li> <li>Putting your site online</li>                                                                                                    |                   |                                                                                                    |
| <ul> <li>Learning about forms         <ul> <li>Adding a form to a page</li> <li>Inserting text form elements</li> <li>Inserting radio buttons</li> <li>Vorking with lists</li> <li>Adding a submit button</li> <li>Specifying a form action</li> <li>Emailing form data</li> <li>Styling forms</li> </ul> </li> <li>12.45pm – 02.15pm</li> <li>Building Dynamic Pages with Data         <ul> <li>Building Dynamic Pages with ASP, ColdFusion, or PHP</li> <li>Creating a detail page</li> <li>Creating a detail page</li> </ul> </li> <li>Working with Code         <ul> <li>Code tools overview</li> <li>Selecting code</li> <li>Collapsing code</li> <li>Adding new code</li> <li>Using Code Navigator</li> <li>Accessing Live Code</li> <li>Using Inspect mode</li> <li>Working in related files</li> <li>Accessing Split Code view</li> <li>Commenting your code</li> </ul> </li> <li>Publishing to the Web         <ul> <li>Defining a remote site</li> <li>Cloaking folders and files</li> <li>Wrapping things up</li> <li>Putting your site online</li> </ul> </li> </ul>                                                                                                    |                   | Previewing a completed file                                                                                                    |
| <ul> <li>Adding a form to a page         <ul> <li>Inserting text form elements</li> <li>Inserting checkboxes</li> <li>Creating radio buttons</li> <li>Working with lists</li> <li>Adding a submit button</li> <li>Specifying a form action</li> <li>Emailing form data</li> <li>Styling forms</li> </ul> </li> <li>12.45pm – 02.15pm</li> <li>D2.15pm – 05.00pm</li> <li>Building Dynamic Pages with Data         <ul> <li>Building Dynamic Pages with ASP, ColdFusion, or PHP</li> <li>Creating a master/detail page set</li> <li>Creating a detail page</li> <li>Code tools overview</li> <li>Selecting code</li> <li>Collapsing code</li> <li>Expanding code</li> <li>Adding new code</li> <li>Using Code Navigator</li> <li>Accessing Live Code</li> <li>Using Inspect mode</li> <li>Working in related files</li> <li>Accessing Split Code view</li> <li>Commenting your code</li> </ul> </li> <li>Publishing to the Web         <ul> <li>Defining a remote site</li> <li>Cloaking folders and files</li> <li>Wrapping things up</li> <li>Putting your site online</li> </ul> </li> </ul>                                                                                                    |                   | · · · ·                                                                                                    |
| <ul> <li>Inserting text form elements         <ul> <li>Inserting checkboxes</li> <li>Creating radio buttons</li> <li>Working with lists</li> <li>Adding a submit button</li> <li>Specifying a form action</li> <li>Emailing form data</li> <li>Styling forms</li> </ul> </li> <li>12.45pm – 02.15pm</li> <li>Lunch</li> <li>Building Dynamic Pages with Data</li> <li>Building pages with ASP, ColdFusion, or PHP</li> <li>Creating a master/detail page set</li> <li>Creating a detail page</li> <li>Working with Code</li> <li>Cold tools overview</li> <li>Selecting code</li> <li>Colapsing code</li> <li>Expanding code</li> <li>Adding new code</li> <li>Using Code Navigator</li> <li>Accessing Split Code view</li> <li>Commenting your code</li> <li>Working in related files</li> <li>Accessing Split Code view</li> <li>Commenting your code</li> <li>Publishing to the Web</li> <li>Defining a remote site</li> <li>Cloaking folders and files</li> <li>Wrapping things up</li> <li>Putting your site online</li> </ul>                                                                                                    |                   |                                                                                                    |
| <ul> <li>Inserting checkboxes         <ul> <li>Creating radio buttons</li> <li>Working with lists</li> <li>Adding a submit button</li> <li>Specifying a form action</li> <li>Emailing form data</li> <li>Styling forms</li> </ul> </li> <li>12.45pm – 02.15pm</li> <li>Building Dynamic Pages with Data         <ul> <li>Building pages with ASP, ColdFusion, or PHP</li> <li>Creating a detail page</li> <li>Creating a detail page</li> <li>Working with Code</li> <li>Cold tools overview</li> <li>Selecting code</li> <li>Collapsing code</li> <li>Expanding code</li> <li>Adding new code</li> <li>Using Code Navigator</li> <li>Accessing Split Code view</li> <li>Commenting your code</li> <li>Working in related files</li> <li>Accessing Split Code view</li> <li>Commenting your code</li> </ul> </li> <li>Publishing to the Web</li> <li>Defining a remote site</li> <li>Cloaking folders and files</li> <li>Wrapping things up</li> <li>Putting your site online</li> </ul>                                                                                                    |                   |                                                                                                    |
| <ul> <li>Creating radio buttons</li> <li>Working with lists</li> <li>Adding a submit button</li> <li>Specifying a form action</li> <li>Emailing form data</li> <li>Styling forms</li> </ul> 12.45pm - 02.15pm D2.15pm - 05.00pm Building Dynamic Pages with Data <ul> <li>Building Dynamic Pages with ASP, ColdFusion, or PHP</li> <li>Creating a master/detail page set</li> <li>Creating a detail page</li> <li>Working with Code</li> <li>Code tools overview</li> <li>Selecting code</li> <li>Collapsing code</li> <li>Expanding code</li> <li>Adding new code</li> <li>Using Code Navigator</li> <li>Accessing Live Code</li> <li>Using Inspect mode</li> <li>Working in related files</li> <li>Accessing Split Code view</li> <li>Commenting your code</li> <li>Publishing to the Web</li> <li>Defining a remote site</li> <li>Cloaking folders and files</li> <li>Wrapping things up</li> <li>Putting your site online</li> </ul>                                                                                                    |                   |                                                                                                    |
| <ul> <li>Working with lists         <ul> <li>Adding a submit button</li> <li>Specifying a form action</li> <li>Emailing form data</li> <li>Styling forms</li> </ul> </li> <li>12.45pm - 02.15pm         <ul> <li>D2.15pm - 05.00pm</li> </ul> </li> <li>Building Dynamic Pages with Data             <ul> <li>Building pages with ASP, ColdFusion, or PHP</li> <li>Creating a master/detail page set</li> <li>Creating a detail page</li> <li>Working with Code</li> <li>Code tools overview</li> <li>Selecting code</li> <li>Collapsing code</li> <li>Expanding code</li> <li>Adding new code</li> <li>Using Inspect mode</li> <li>Working in related files</li> <li>Accessing Split Code view</li> <li>Commenting your code</li> </ul> </li> <li>Publishing to the Web</li> <li>Defining a remote site</li> <li>Cloaking folders and files</li> <li>Wrapping things up</li> <li>Putting your site online</li> </ul>                                                                                                    |                   | —                                                                                                    |
| <ul> <li>Adding a submit button</li> <li>Specifying a form action</li> <li>Emailing form data</li> <li>Styling forms</li> </ul> 12.45pm - 02.15pm D2.15pm - 05.00pm Building Dynamic Pages with Data <ul> <li>Building Dynamic Pages with ASP, ColdFusion, or PHP</li> <li>Creating a master/detail page set</li> <li>Creating a detail page</li> <li>Working with Code</li> <li>Code tools overview</li> <li>Selecting code</li> <li>Collapsing code</li> <li>Expanding code</li> <li>Adding new code</li> <li>Using Code Navigator</li> <li>Accessing Live Code</li> <li>Using Inspect mode</li> <li>Working in related files</li> <li>Accessing Split Code view</li> <li>Commenting your code</li> <li>Publishing to the Web</li> <li>Defining a remote site</li> <li>Cloaking folders and files</li> <li>Wrapping things up</li> <li>Putting your site online</li> </ul>                                                                                                    |                   |                                                                                                    |
| <ul> <li>Specifying a form action         <ul> <li>Emailing form data</li> <li>Styling forms</li> </ul> </li> <li>12.45pm – 02.15pm             <ul> <li>Building Dynamic Pages with Data</li> <li>Building pages with ASP, ColdFusion, or PHP</li> <li>Creating a master/detail page set</li> <li>Creating a detail page</li> <li>Working with Code</li> <li>Code tools overview</li> <li>Selecting code</li> <li>Collapsing code</li> <li>Expanding code</li> <li>Using Code Navigator</li> <li>Accessing Live Code</li> <li>Using Inspect mode</li> <li>Working in related files</li> <li>Accessing Split Code view</li> <li>Commenting your code</li> </ul> </li> <li>Publishing to the Web</li> <li>Defining a remote site</li> <li>Cloaking folders and files</li> <li>Wrapping things up</li> <li>Putting your site online</li> </ul>                                                                                                    |                   |                                                                                                    |
| <ul> <li>Emailing form data</li> <li>Styling forms</li> <li>12.45pm - 02.15pm</li> <li>02.15pm - 05.00pm</li> <li>Building Dynamic Pages with Data         <ul> <li>Building pages with ASP, ColdFusion, or PHP</li> <li>Creating a master/detail page set</li> <li>Creating a detail page</li> <li>Working with Code</li> <li>Code tools overview</li> <li>Selecting code</li> <li>Collapsing code</li> <li>Expanding code</li> <li>Using Code Navigator</li> <li>Accessing Live Code</li> <li>Using Inspect mode</li> <li>Working in related files</li> <li>Accessing Split Code view</li> <li>Commenting your code</li> </ul> </li> <li>Publishing to the Web</li> <li>Defining a remote site</li> <li>Cloaking folders and files</li> <li>Wrapping things up</li> <li>Putting your site online</li> </ul>                                                                                                    |                   |                                                                                                    |
| Image: styling forms         12.45pm - 02.15pm       Lunch         02.15pm - 05.00pm       Building Dynamic Pages with ASP, ColdFusion, or PHP <ul> <li>Creating a master/detail page set</li> <li>Creating a detail page</li> <li>Working with Code</li> <li>Code tools overview</li> <li>Selecting code</li> <li>Collapsing code</li> <li>Expanding code</li> <li>Adding new code</li> <li>Using Code Navigator</li> <li>Accessing Live Code</li> <li>Using Inspect mode</li> <li>Working in related files</li> <li>Accessing Split Code view</li> <li>Commenting your code</li> </ul> <li>Publishing to the Web</li> <li>Defining a remote site</li> <li>Cloaking folders and files</li> <li>Wrapping things up</li> <li>Putting your site online</li>                                                                                                    |                   |                                                                                                    |
| 12.45pm – 02.15pm       Lunch         02.15pm – 05.00pm       Building Dynamic Pages with ASP, ColdFusion, or PHP         • Creating a master/detail page set       Creating a detail page         Working with Code       Code tools overview         • Selecting code       Collapsing code         • Collapsing code       Expanding code         • Using Code Navigator       Accessing Live Code         • Using Inspect mode       Working in related files         • Accessing Split Code view       Commenting your code         • Defining a remote site       Cloaking folders and files         • Defining vour site online       Putting your site online                                                                                                    |                   |                                                                                                    |
| 02.15pm – 05.00pm       Building Dynamic Pages with Data <ul> <li>Building pages with ASP, ColdFusion, or PHP</li> <li>Creating a master/detail page</li> <li>Creating a detail page</li> </ul> Working with Code <ul> <li>Code tools overview</li> <li>Selecting code</li> <li>Collapsing code</li> <li>Expanding code</li> <li>Using Code Navigator</li> <li>Accessing Live Code</li> <li>Using Inspect mode</li> <li>Working in related files</li> <li>Accessing Split Code view</li> <li>Commenting your code</li> </ul> <li>Publishing to the Web</li> <li>Defining a remote site</li> <li>Cloaking folders and files</li> <li>Wrapping things up</li> <li>Putting your site online</li>                                                                                                    | 12.45pm – 02.15pm | , , , , , , , , , , , , , , , , , , ,                                                                                                    |
| <ul> <li>Building pages with ASP, ColdFusion, or PHP</li> <li>Creating a master/detail page set</li> <li>Creating a detail page</li> <li>Working with Code</li> <li>Code tools overview</li> <li>Selecting code</li> <li>Collapsing code</li> <li>Expanding code</li> <li>Adding new code</li> <li>Using Code Navigator</li> <li>Accessing Live Code</li> <li>Using Inspect mode</li> <li>Working in related files</li> <li>Accessing Split Code view</li> <li>Commenting your code</li> <li>Publishing to the Web</li> <li>Defining a remote site</li> <li>Cloaking folders and files</li> <li>Wrapping things up</li> <li>Putting your site online</li> </ul>                                                                                                    |                   |                                                                                                    |
| <ul> <li>Creating a master/detail page set</li> <li>Creating a detail page</li> <li>Working with Code <ul> <li>Code tools overview</li> <li>Selecting code</li> <li>Collapsing code</li> <li>Expanding code</li> <li>Adding new code</li> <li>Using Code Navigator</li> <li>Accessing Live Code</li> <li>Using Inspect mode</li> <li>Working in related files</li> <li>Accessing Split Code view</li> <li>Commenting your code</li> </ul> </li> <li>Publishing to the Web <ul> <li>Defining a remote site</li> <li>Cloaking folders and files</li> <li>Wrapping things up</li> <li>Putting your site online</li> </ul> </li> </ul>                                                                                                    | 02.13pm – 03.00pm | Dunuing Dynamic Lages with Data                                                                                                    |
| <ul> <li>Creating a detail page</li> <li>Working with Code</li> <li>Code tools overview</li> <li>Selecting code</li> <li>Collapsing code</li> <li>Expanding code</li> <li>Adding new code</li> <li>Using Code Navigator</li> <li>Accessing Live Code</li> <li>Using Inspect mode</li> <li>Working in related files</li> <li>Accessing Split Code view</li> <li>Commenting your code</li> <li>Publishing to the Web</li> <li>Defining a remote site</li> <li>Cloaking folders and files</li> <li>Wrapping things up</li> <li>Putting your site online</li> </ul>                                                                                                    |                   | <ul> <li>Building pages with ASP. ColdEusion or PHP</li> </ul>                                                                                                    |
| Working with Code         Code tools overview         Selecting code         Collapsing code         Expanding code         Adding new code         Using Code Navigator         Accessing Live Code         Using Inspect mode         Working in related files         Accessing Split Code view         Commenting your code         Publishing to the Web         Defining a remote site         Cloaking folders and files         Wrapping things up         Putting your site online                                                                                                    |                   |                                                                                                    |
| <ul> <li>Code tools overview</li> <li>Selecting code</li> <li>Collapsing code</li> <li>Expanding code</li> <li>Adding new code</li> <li>Using Code Navigator</li> <li>Accessing Live Code</li> <li>Using Inspect mode</li> <li>Working in related files</li> <li>Accessing Split Code view</li> <li>Commenting your code</li> <li>Publishing to the Web</li> <li>Defining a remote site</li> <li>Cloaking folders and files</li> <li>Wrapping things up</li> <li>Putting your site online</li> </ul>                                                                                                    |                   | Creating a master/detail page set                                                                                                    |
| <ul> <li>Selecting code</li> <li>Collapsing code</li> <li>Expanding code</li> <li>Adding new code</li> <li>Using Code Navigator</li> <li>Accessing Live Code</li> <li>Using Inspect mode</li> <li>Working in related files</li> <li>Accessing Split Code view</li> <li>Commenting your code</li> </ul> Publishing to the Web <ul> <li>Defining a remote site</li> <li>Cloaking folders and files</li> <li>Wrapping things up</li> <li>Putting your site online</li> </ul>                                                                                                    |                   | <ul><li>Creating a master/detail page set</li><li>Creating a detail page</li></ul>                                                                                                    |
| <ul> <li>Collapsing code</li> <li>Expanding code</li> <li>Adding new code</li> <li>Using Code Navigator</li> <li>Accessing Live Code</li> <li>Using Inspect mode</li> <li>Working in related files</li> <li>Accessing Split Code view</li> <li>Commenting your code</li> </ul> Publishing to the Web <ul> <li>Defining a remote site</li> <li>Cloaking folders and files</li> <li>Wrapping things up</li> <li>Putting your site online</li> </ul>                                                                                                    |                   | <ul> <li>Creating a master/detail page set</li> <li>Creating a detail page</li> <li>Working with Code</li> </ul>                                                                                                    |
| <ul> <li>Expanding code</li> <li>Adding new code</li> <li>Using Code Navigator</li> <li>Accessing Live Code</li> <li>Using Inspect mode</li> <li>Working in related files</li> <li>Accessing Split Code view</li> <li>Commenting your code</li> <li>Publishing to the Web</li> <li>Defining a remote site</li> <li>Cloaking folders and files</li> <li>Wrapping things up</li> <li>Putting your site online</li> </ul>                                                                                                    |                   | <ul> <li>Creating a master/detail page set</li> <li>Creating a detail page</li> <li>Working with Code</li> <li>Code tools overview</li> </ul>                                                                                                    |
| <ul> <li>Adding new code</li> <li>Using Code Navigator</li> <li>Accessing Live Code</li> <li>Using Inspect mode</li> <li>Working in related files</li> <li>Accessing Split Code view</li> <li>Commenting your code</li> <li>Publishing to the Web</li> <li>Defining a remote site</li> <li>Cloaking folders and files</li> <li>Wrapping things up</li> <li>Putting your site online</li> </ul>                                                                                                    |                   | <ul> <li>Creating a master/detail page set</li> <li>Creating a detail page</li> <li>Working with Code</li> <li>Code tools overview</li> <li>Selecting code</li> </ul>                                                                                                    |
| <ul> <li>Using Code Navigator</li> <li>Accessing Live Code</li> <li>Using Inspect mode</li> <li>Working in related files</li> <li>Accessing Split Code view</li> <li>Commenting your code</li> <li>Publishing to the Web</li> <li>Defining a remote site</li> <li>Cloaking folders and files</li> <li>Wrapping things up</li> <li>Putting your site online</li> </ul>                                                                                                    |                   | <ul> <li>Creating a master/detail page set</li> <li>Creating a detail page</li> <li>Working with Code</li> <li>Code tools overview</li> <li>Selecting code</li> <li>Collapsing code</li> </ul>                                                                                                    |
| <ul> <li>Accessing Live Code</li> <li>Using Inspect mode</li> <li>Working in related files</li> <li>Accessing Split Code view</li> <li>Commenting your code</li> <li>Publishing to the Web</li> <li>Defining a remote site</li> <li>Cloaking folders and files</li> <li>Wrapping things up</li> <li>Putting your site online</li> </ul>                                                                                                    |                   | <ul> <li>Creating a master/detail page set</li> <li>Creating a detail page</li> <li>Working with Code</li> <li>Code tools overview</li> <li>Selecting code</li> <li>Collapsing code</li> <li>Expanding code</li> </ul>                                                                                                    |
| <ul> <li>Using Inspect mode</li> <li>Working in related files</li> <li>Accessing Split Code view</li> <li>Commenting your code</li> <li>Publishing to the Web</li> <li>Defining a remote site</li> <li>Cloaking folders and files</li> <li>Wrapping things up</li> <li>Putting your site online</li> </ul>                                                                                                    |                   | <ul> <li>Creating a master/detail page set</li> <li>Creating a detail page</li> <li>Working with Code</li> <li>Code tools overview</li> <li>Selecting code</li> <li>Collapsing code</li> <li>Expanding code</li> <li>Adding new code</li> </ul>                                                                                                    |
| <ul> <li>Working in related files</li> <li>Accessing Split Code view</li> <li>Commenting your code</li> <li>Publishing to the Web</li> <li>Defining a remote site</li> <li>Cloaking folders and files</li> <li>Wrapping things up</li> <li>Putting your site online</li> </ul>                                                                                                    |                   | <ul> <li>Creating a master/detail page set</li> <li>Creating a detail page</li> <li>Working with Code</li> <li>Code tools overview</li> <li>Selecting code</li> <li>Collapsing code</li> <li>Expanding code</li> <li>Adding new code</li> <li>Using Code Navigator</li> </ul>                                                                                                    |
| <ul> <li>Accessing Split Code view</li> <li>Commenting your code</li> <li>Publishing to the Web</li> <li>Defining a remote site</li> <li>Cloaking folders and files</li> <li>Wrapping things up</li> <li>Putting your site online</li> </ul>                                                                                                    |                   | <ul> <li>Creating a master/detail page set</li> <li>Creating a detail page</li> <li>Working with Code</li> <li>Code tools overview</li> <li>Selecting code</li> <li>Collapsing code</li> <li>Expanding code</li> <li>Adding new code</li> <li>Using Code Navigator</li> <li>Accessing Live Code</li> </ul>                                                                                                    |
| <ul> <li>Commenting your code</li> <li>Publishing to the Web</li> <li>Defining a remote site</li> <li>Cloaking folders and files</li> <li>Wrapping things up</li> <li>Putting your site online</li> </ul>                                                                                                    |                   | <ul> <li>Creating a master/detail page set</li> <li>Creating a detail page</li> <li>Working with Code</li> <li>Code tools overview</li> <li>Selecting code</li> <li>Collapsing code</li> <li>Expanding code</li> <li>Adding new code</li> <li>Using Code Navigator</li> <li>Accessing Live Code</li> <li>Using Inspect mode</li> </ul>                                                                                                    |
| Publishing to the Web         • Defining a remote site         • Cloaking folders and files         • Wrapping things up         • Putting your site online                                                                                                    |                   | <ul> <li>Creating a master/detail page set</li> <li>Creating a detail page</li> <li>Working with Code</li> <li>Code tools overview</li> <li>Selecting code</li> <li>Collapsing code</li> <li>Expanding code</li> <li>Adding new code</li> <li>Using Code Navigator</li> <li>Accessing Live Code</li> <li>Using Inspect mode</li> <li>Working in related files</li> </ul>                                                                                                    |
| <ul> <li>Defining a remote site</li> <li>Cloaking folders and files</li> <li>Wrapping things up</li> <li>Putting your site online</li> </ul>                                                                                                    |                   | <ul> <li>Creating a master/detail page set</li> <li>Creating a detail page</li> <li>Working with Code</li> <li>Code tools overview</li> <li>Selecting code</li> <li>Collapsing code</li> <li>Expanding code</li> <li>Adding new code</li> <li>Using Code Navigator</li> <li>Accessing Live Code</li> <li>Using Inspect mode</li> <li>Working in related files</li> <li>Accessing Split Code view</li> </ul>                                                                                                    |
| <ul> <li>Cloaking folders and files</li> <li>Wrapping things up</li> <li>Putting your site online</li> </ul>                                                                                                    |                   | <ul> <li>Creating a master/detail page set</li> <li>Creating a detail page</li> <li>Working with Code</li> <li>Code tools overview</li> <li>Selecting code</li> <li>Collapsing code</li> <li>Expanding code</li> <li>Adding new code</li> <li>Using Code Navigator</li> <li>Accessing Live Code</li> <li>Using Inspect mode</li> <li>Working in related files</li> <li>Accessing Split Code view</li> <li>Commenting your code</li> </ul>                                                                                                    |
| <ul><li>Wrapping things up</li><li>Putting your site online</li></ul>                                                                                                    |                   | <ul> <li>Creating a master/detail page set</li> <li>Creating a detail page</li> <li>Working with Code <ul> <li>Code tools overview</li> <li>Selecting code</li> <li>Collapsing code</li> <li>Expanding code</li> <li>Adding new code</li> <li>Using Code Navigator</li> <li>Accessing Live Code</li> <li>Using Inspect mode</li> <li>Working in related files</li> <li>Accessing Split Code view</li> <li>Commenting your code</li> </ul> </li> </ul>                                                                                                    |
| Putting your site online                                                                                                    |                   | <ul> <li>Creating a master/detail page set</li> <li>Creating a detail page</li> <li>Working with Code</li> <li>Code tools overview</li> <li>Selecting code</li> <li>Collapsing code</li> <li>Expanding code</li> <li>Adding new code</li> <li>Using Code Navigator</li> <li>Accessing Live Code</li> <li>Using Inspect mode</li> <li>Working in related files</li> <li>Accessing Split Code view</li> <li>Commenting your code</li> <li>Publishing to the Web</li> <li>Defining a remote site</li> </ul>                                                                                         |
|                                                                                                    |                   | <ul> <li>Creating a master/detail page set</li> <li>Creating a detail page</li> <li>Working with Code <ul> <li>Code tools overview</li> <li>Selecting code</li> <li>Collapsing code</li> <li>Expanding code</li> <li>Adding new code</li> <li>Using Code Navigator</li> <li>Accessing Live Code</li> <li>Using Inspect mode</li> <li>Working in related files</li> <li>Accessing Split Code view</li> <li>Commenting your code</li> </ul> </li> <li>Publishing to the Web <ul> <li>Defining a remote site</li> <li>Cloaking folders and files</li> </ul> </li> </ul>                             |
| <ul> <li>Synchronizing local and remote sites</li> </ul>                                                                                                    |                   | <ul> <li>Creating a master/detail page set</li> <li>Creating a detail page</li> <li>Working with Code <ul> <li>Code tools overview</li> <li>Selecting code</li> <li>Collapsing code</li> <li>Expanding code</li> <li>Adding new code</li> <li>Using Code Navigator</li> <li>Accessing Live Code</li> <li>Using Inspect mode</li> <li>Working in related files</li> <li>Accessing Split Code view</li> <li>Commenting your code</li> </ul> </li> <li>Publishing to the Web <ul> <li>Defining a remote site</li> <li>Cloaking folders and files</li> <li>Wrapping things up</li> </ul> </li> </ul> |
| e Supphranizing local and remote sites                                                                                                    |                   | <ul> <li>Creating a master/detail page set</li> <li>Creating a detail page</li> <li>Working with Code</li> <li>Code tools overview</li> <li>Selecting code</li> <li>Collapsing code</li> <li>Expanding code</li> <li>Adding new code</li> <li>Using Code Navigator</li> <li>Accessing Live Code</li> <li>Using Inspect mode</li> <li>Working in related files</li> <li>Accessing Split Code view</li> <li>Commenting your code</li> </ul>                                                                                                    |

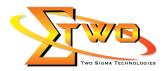

# More Information

### Two Sigma Technologies

19-2, Jalan PGN 1A/1, Pinggiran Batu Caves, 68100 Batu Caves, Selangor Tel: 03-61880601/Fax: 03-61880602

To register, please email to <u>sales@2-sigma.com</u> or fax the registration form to 03-61880602, we will contact you for further action.